# **dmesg pour les users**

# **La situation de base**

Par défaut les logs du kernel ne sont accessibles qu'aux administrateurs de la machine, il faut donc soit passer par le compte root ou par sudo pour accéder à leur lecture, ce qui est confirmé par la sortie de cette commande :

```
# sysctl kernel.dmesg_restrict
kernel.dmesg restrict = 1
```
Et si un user veut y accéder :

\$ **dmesg** dmesg: échec de lecture **du** tampon de noyau: Opération non permise

## **Une lecture par les users**

#### **Une lecture ponctuelle**

La commande suivante permettra aux users de lancer la dmesg jusque au prochaine reboot de la machine.

```
# sysctl -w kernel.dmesg_restrict=0
kernel.dmesg restrict = \theta
```
Si entre temps, vous souhaitez ne plus laisser les logs du kernel à disposition des users,

```
# sysctl -w kernel.dmesg_restrict=1
kernel.dmesg restrict = 1
```
#### **Rendre cette lecture permanente**

Si vous désirez rendre cette situation permanente, alors il suffit d'entrée cette valeur à /etc/sysctl.conf

```
# echo 'kernel.dmesg_restrict=1' | tee -a /etc/sysctl.conf
```
ou si sudo

```
$ echo 'kernel.dmesg_restrict=1' | sudo tee -a /etc/sysctl.conf
```
# **A savoir**

### **La couleur**

Si votre console vous sort des logs en noir et blanc, utilser cette option

```
$ dmesg -H --color
```
### **Quels logs ?**

Si vous ne souhaitez avoir que les logs du kernel

*\$* **dmesg** --kernel

Que ceux de l'userspace

*\$* **dmesg** --userspace

From: <https://cbiot.fr/dokuwiki/> - **Cyrille BIOT**

Permanent link: **<https://cbiot.fr/dokuwiki/dmesg>**

Last update: **2020/09/30 17:48**

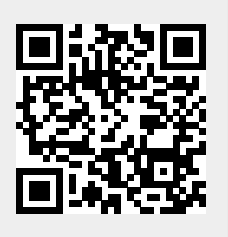